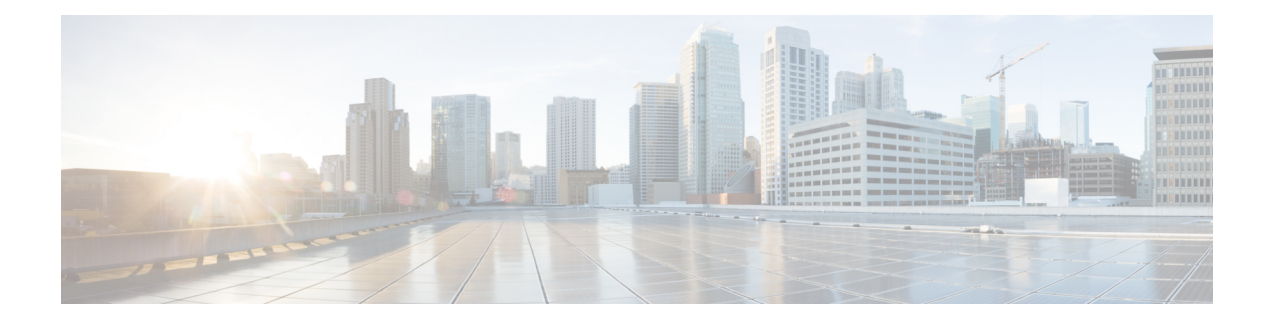

# **Static Routing Commands**

This module describes the commands used to establish static routes on Cisco ASR 9000 Series Aggregation Services Routers .

For detailed information about static routing concepts, configuration tasks, and examples, see the *Implementing Static Routes on* Cisco ASR 9000 Series Router module in the *Routing Configuration Guide for Cisco ASR 9000 Series Routers*.

- [address-family](#page-1-0) (static), on page 2
- [maximum](#page-3-0) path (static), on page 4
- metric [\(static\),](#page-5-0) on page 6
- route [\(static\),](#page-7-0) on page 8
- [router](#page-11-0) static, on page 12
- track [\(static\),](#page-13-0) on page 14
- vrf [\(static\),](#page-15-0) on page 16

## <span id="page-1-0"></span>**address-family (static)**

To enter various address family configuration modes while configuring static routes, use the **address-family** command in the appropriate configuration mode. To disable support for an address family, use the **no** form of this command.

**address-family** {**ipv4** | **ipv6**} {**unicast** | **multicast**} **no address-family** {**ipv4** | **ipv6**} {**unicast** | **multicast**}

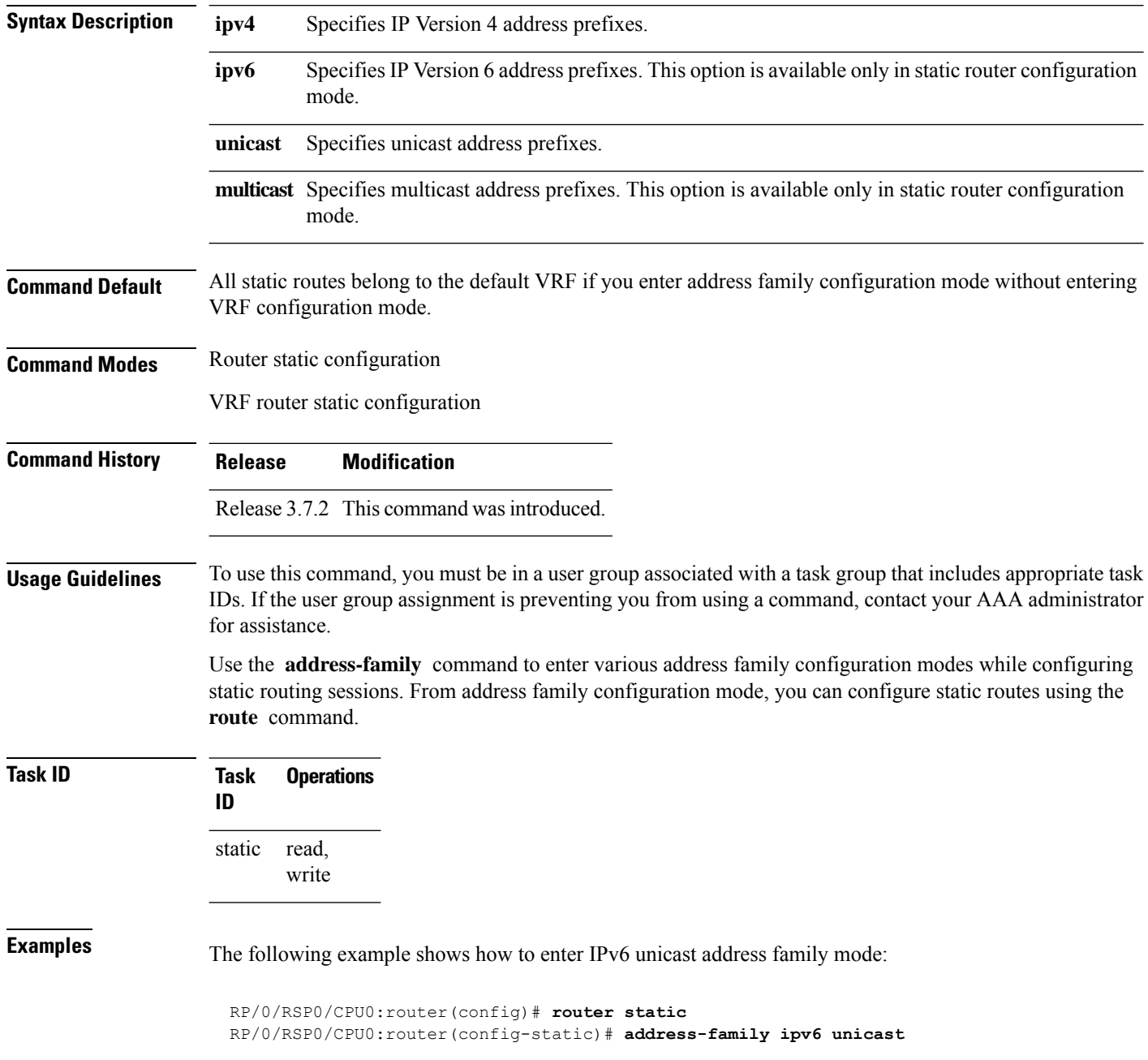

RP/0/RSP0/CPU0:router(config-static-afi)#

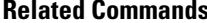

I

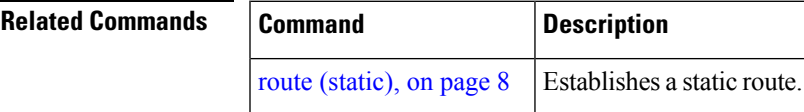

# <span id="page-3-0"></span>**maximum path (static)**

To change the maximum number of allowable static routes, use the **maximum path** command in static router configuration mode. To remove the **maximum path** command from the configuration file and restore the system to its default condition, use the **no** form of this command.

**maximum path** {**ipv4** | **ipv6**} *value* **no maximum path** {**ipv4** | **ipv6**} *value*

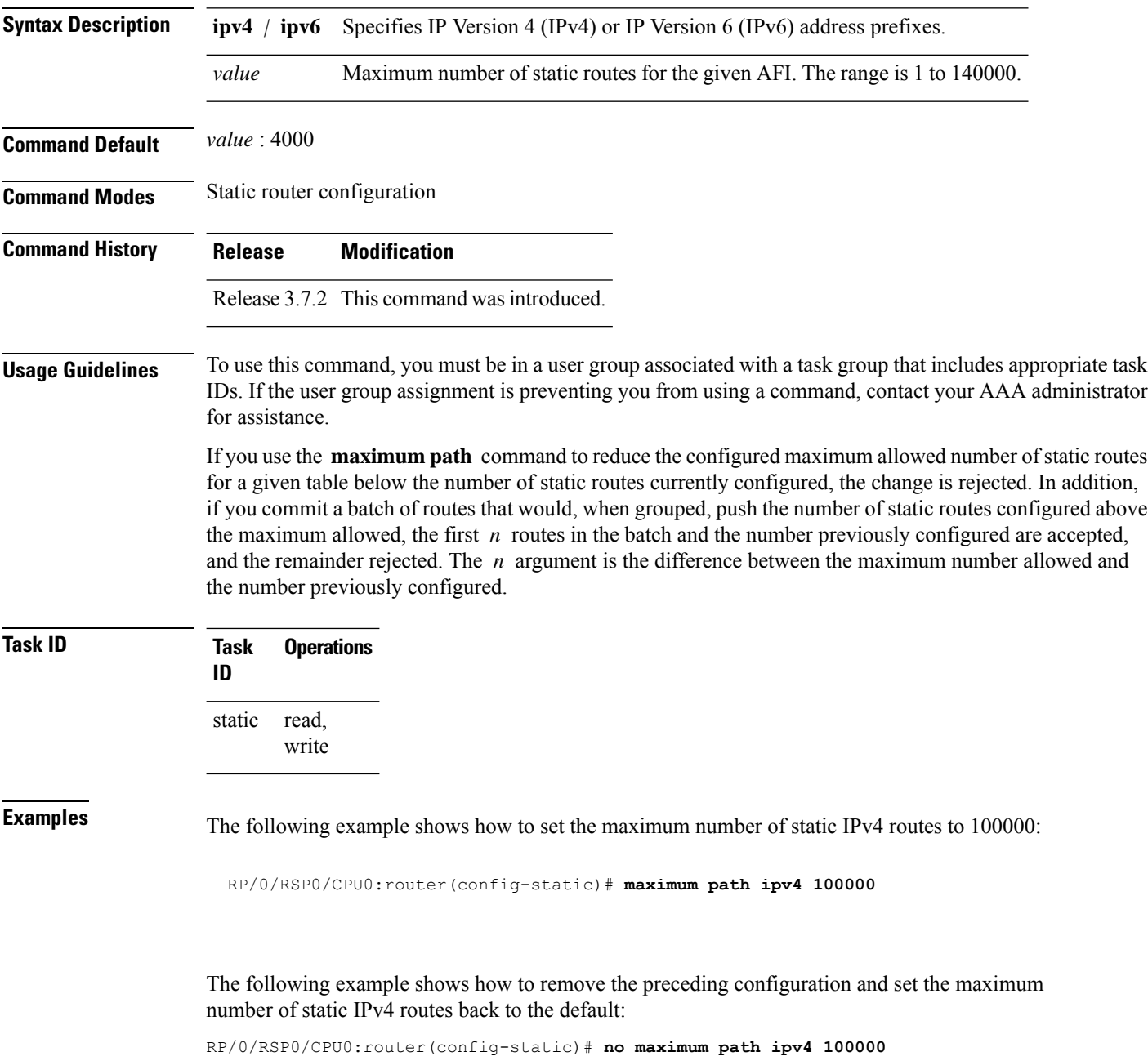

Γ

 $\mathbf l$ 

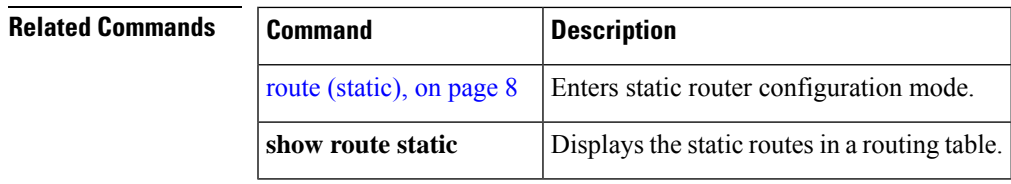

### <span id="page-5-0"></span>**metric (static)**

To set metric values for static routes, use the **metric** command on a route after you have entered address family configuration mode. To disable metric values, use the **no** form of this command.

*ip-address* | *interface-path-id* [**metric** *metric-value*] **no** *ip-address* | *interface-path-id* [**metric** *metric-value*]

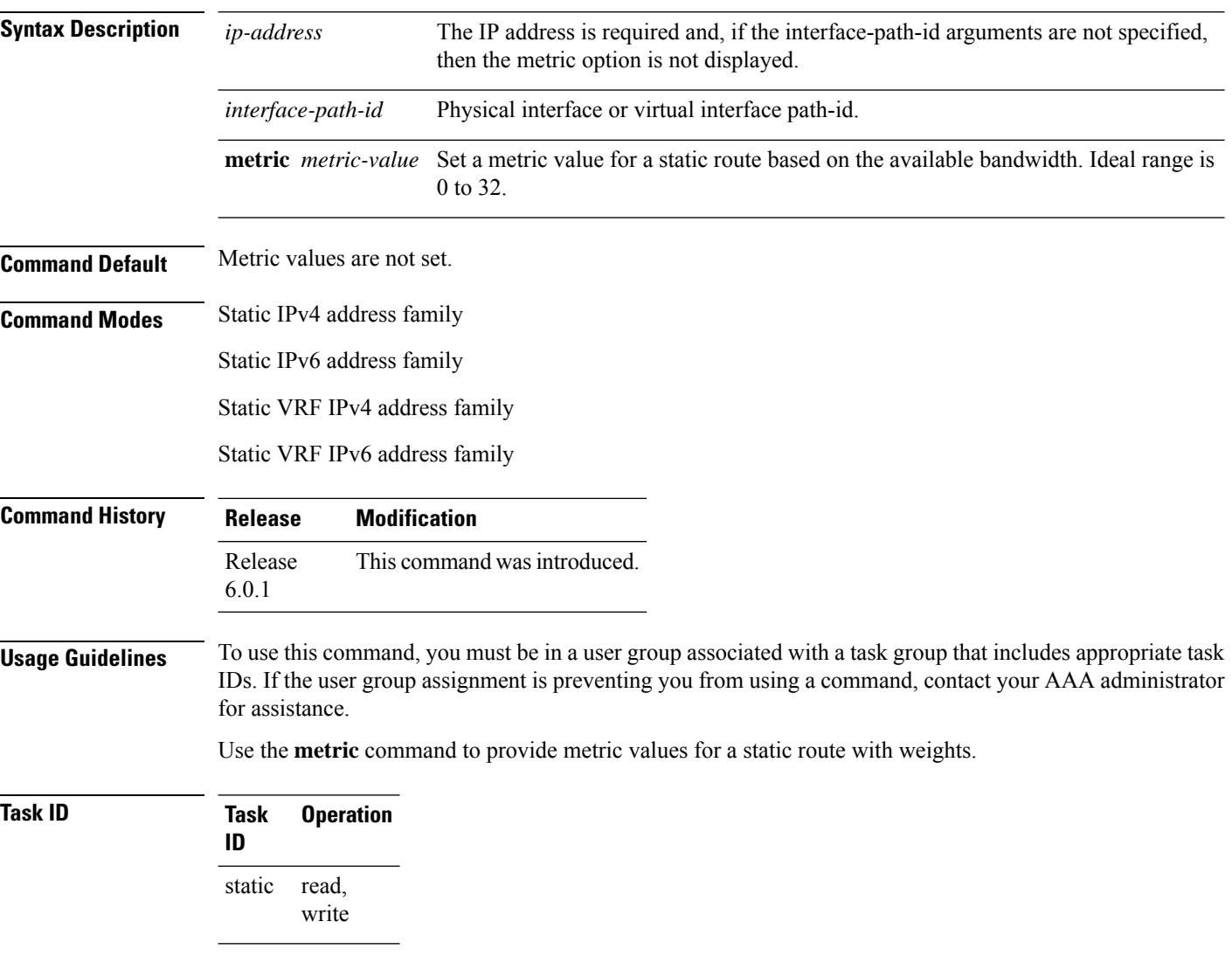

### **Example**

This example shows how to set the metric value as 5 for a route:

RP/0/RSP0/CPU0:router(config)# **router static** RP/0/RSP0/CPU0:router(config-static)# **address-family ipv4 unicast**

I

RP/0/RSP0/CPU0:router(config-static-afi)# **1.1.1.1/32 gigabitEthernet 0/0/0/1 metric 5**

## <span id="page-7-0"></span>**route (static)**

To establish static routes, use the **route** command in address family configuration mode. To remove the **route** command from the configuration, use the **no** form of this command.

*prefix*/*mask* [**vrf** *vrf-name*] {*ip-address* | *type interface-path-id* [{*ip-address* | *type interface-path-id*}] [{ *behavior* | *utef* }] [**track** *track-object-name*] [ **tunnel-id** *tunnel-id*] [**vrflabel** *vrf-label*] [*distance*] [**description** *text*] [**tag** *tag*] [**permanent**]}

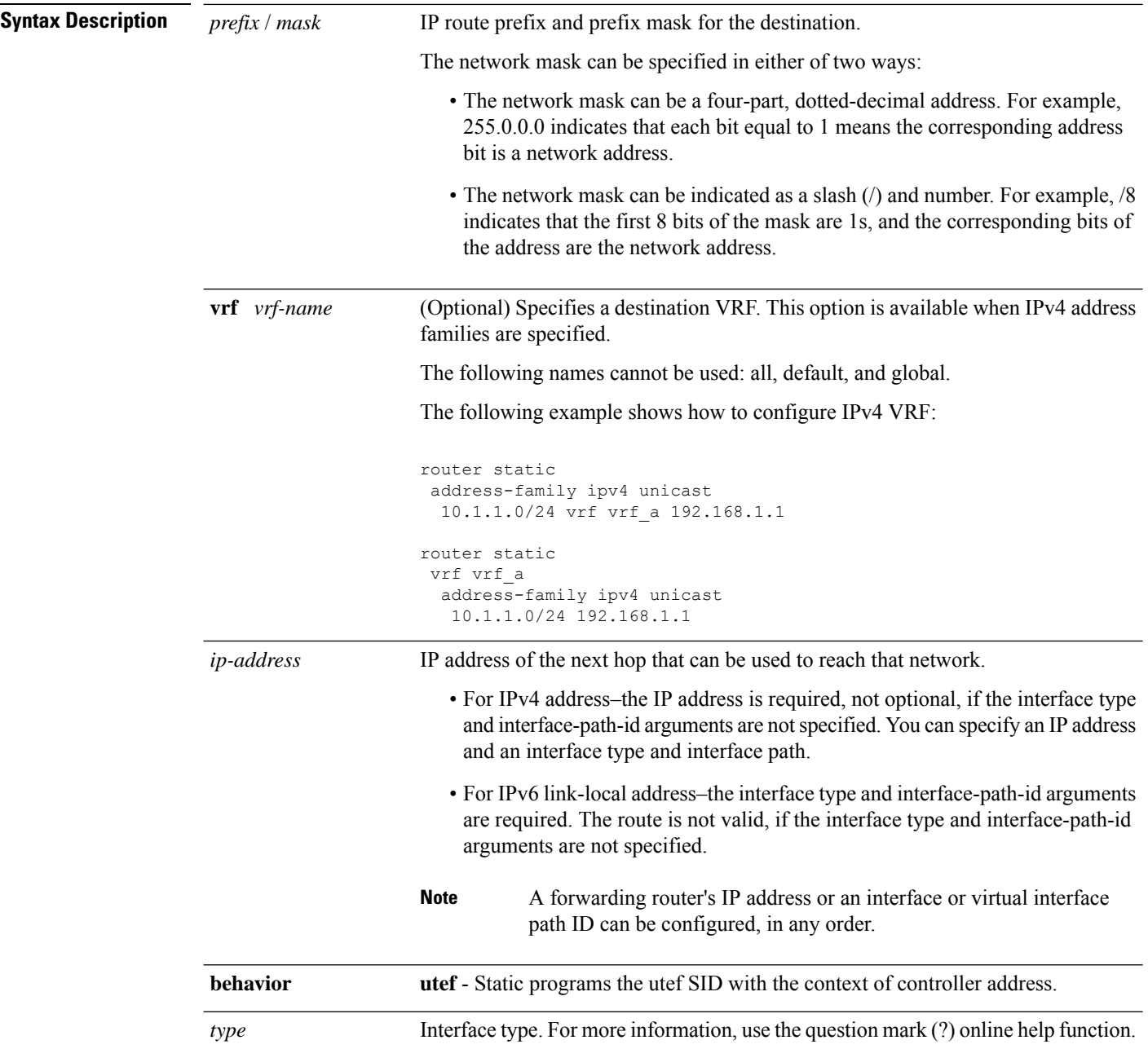

 $\blacksquare$ 

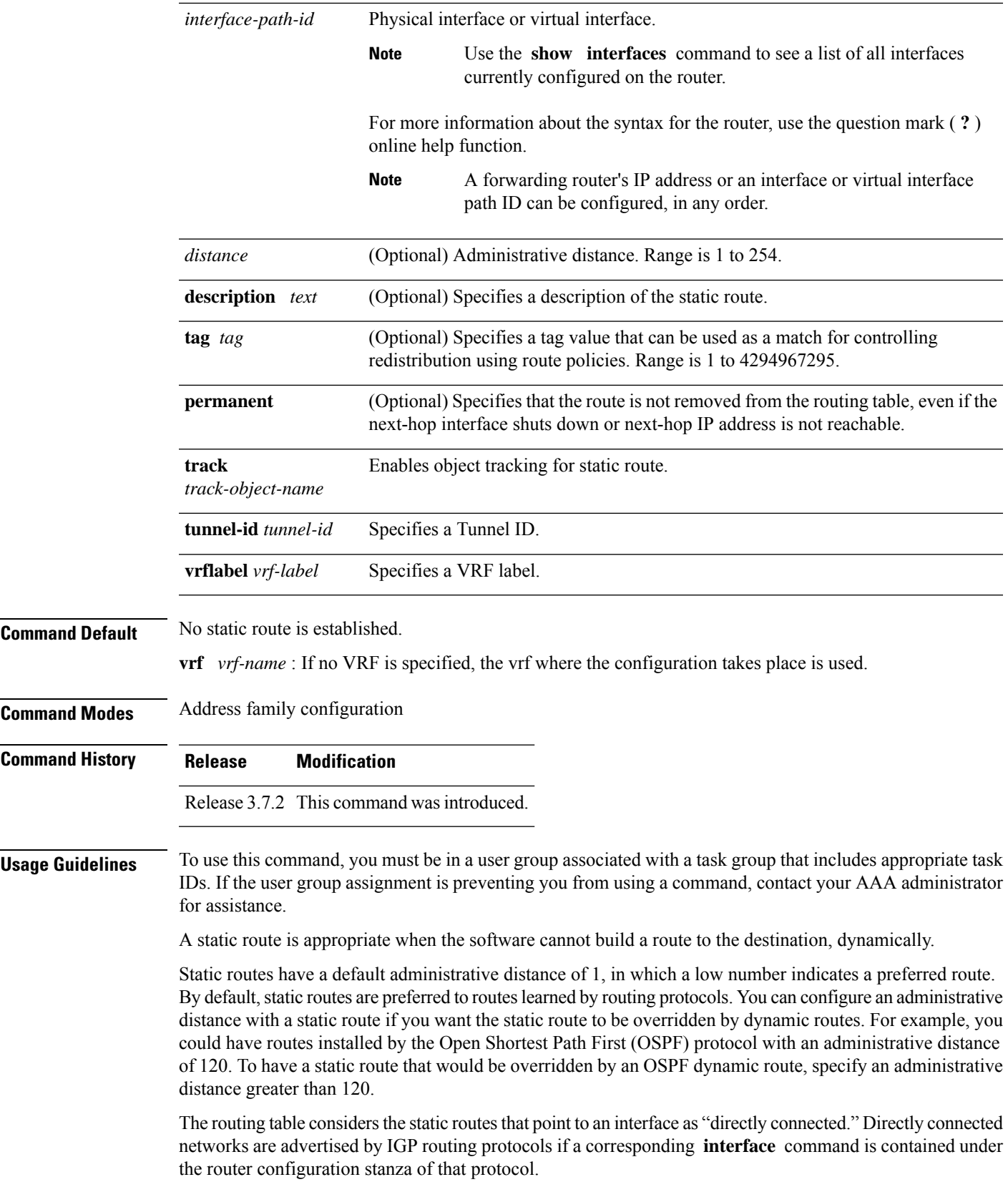

A static route is always associated with a VPN routing and forwarding (VRF) instance. The VRF can be the default VRF or a specified VRF. Specifying a VRF allows you to enter VRF configuration mode where you can configure a static route. If you do not specify a VRF you can configure a default VRF static route.

Use the **router static** command to configure static routes. To configure a static route, you must enter router static configuration mode and then enter an address family configuration mode or VRF configuration mode. See the **vrf (static)** command for information on configuring a static route in VRF configuration mode. After you enter an address family mode, you can enter multiple static routes. The following example shows how to configure multiple static routes in IPv4 and IPv6 address family configuration modes:

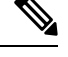

**Note** You cannot create a VRF named default, but you can reference the default VRF.

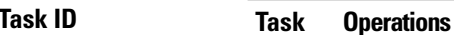

**ID** read, write static

The following example shows how to configure the Sink node:

```
Router(config)#router static
Router(config-static)# address-family ipv6 unicast
Router(config-static-afi)#fccc:cc00:9000:fef1::/64 segment-routing srv6 endpoint behavior
utef controller-address fccc:cc00:7::
```
**Examples** The following example shows how to configure IPv6 unicast address family static routes:

```
Router(config)# router static
Router(config-static)# address-family ipv6 unicast
Router(config-static-afi)# 2b11::327a:7b00/120 GigabitEthernet0/2/0/7
Router(config-static-afi)# 2b11::327a:7b00/120 GigabitEthernet0/6/0/0
Router(config-static-afi)# 2b11::327a:7b00/120 2b11::2f01:4c
Router(config-static-afi)# 2b11::327a:7b00/120 2b11::2f01:4d
Router(config-static-afi)# 2b11::327a:7b00/120 2b11::2f01:4e
Router(config-static-afi)# 2b11::327a:7b00/120 2b11::2f01:4f
Router(config-static-afi)# 2b11::327a:7b00/120 2b11::2f01:50
```
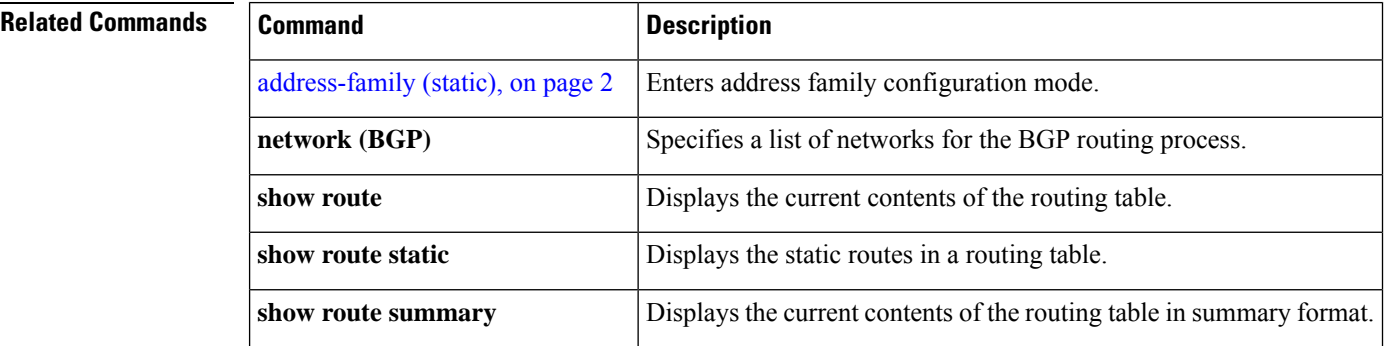

 $\mathbf I$ 

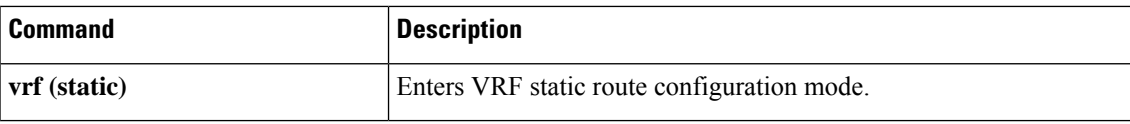

### <span id="page-11-0"></span>**router static**

To enter static router configuration mode, use the **router static** command in global configuration mode. To remove all static route configurations and terminate the static routing process, use the **no** form of this command.

**router static no router static**

**Syntax Description** This command has no arguments or keywords.

**Command Default** No static routing process is enabled.

**Command Modes** Global configuration

**Command History Release Modification**

Release 3.7.2 This command was introduced.

**Usage Guidelines** To use this command, you must be in a user group associated with a task group that includes appropriate task IDs. If the user group assignment is preventing you from using a command, contact your AAA administrator for assistance.

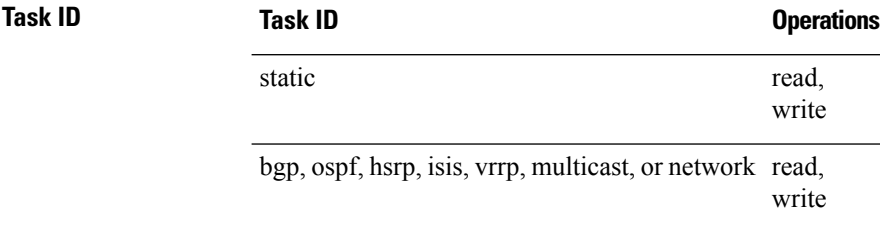

**Examples** The following example shows how to enter static router configuration mode:

RP/0/RSP0/CPU0:router(config)# **router static** RP/0/RSP0/CPU0:router(config-static)#

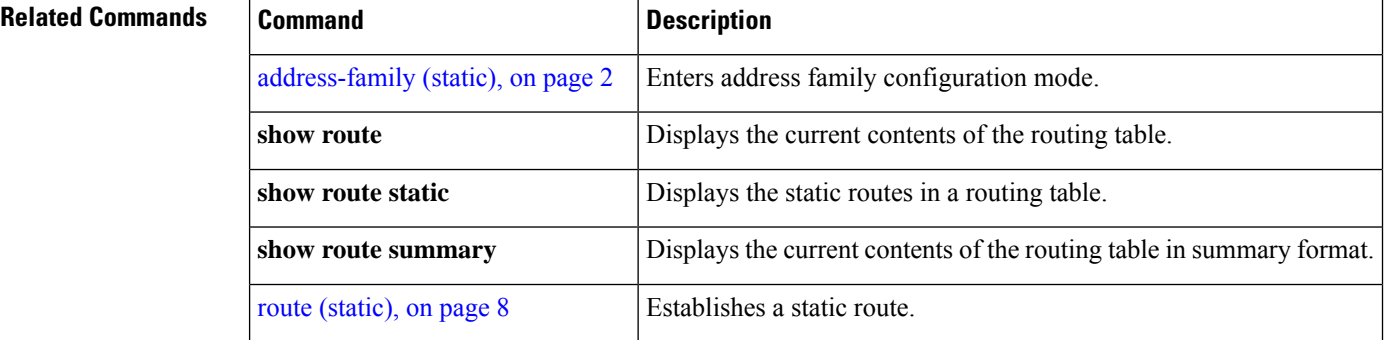

I

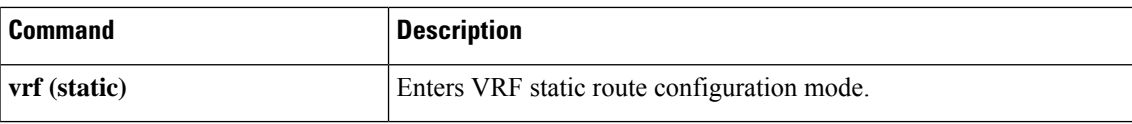

## <span id="page-13-0"></span>**track (static)**

To enable object racking for static routes, use the **track** command in an appropriate configuration mode. To disable object tracking, use the **no** form of this command.

*ip-address* / *length* [**vrf** *vrf-name*] {*nexthop* | *type interface-path-id*} [**track** *object-name*] **no** *ip-address* / *length* [**vrf** *vrf-name*] {*nexthop* | *type interface-path-id*} [**track** *object-name*]

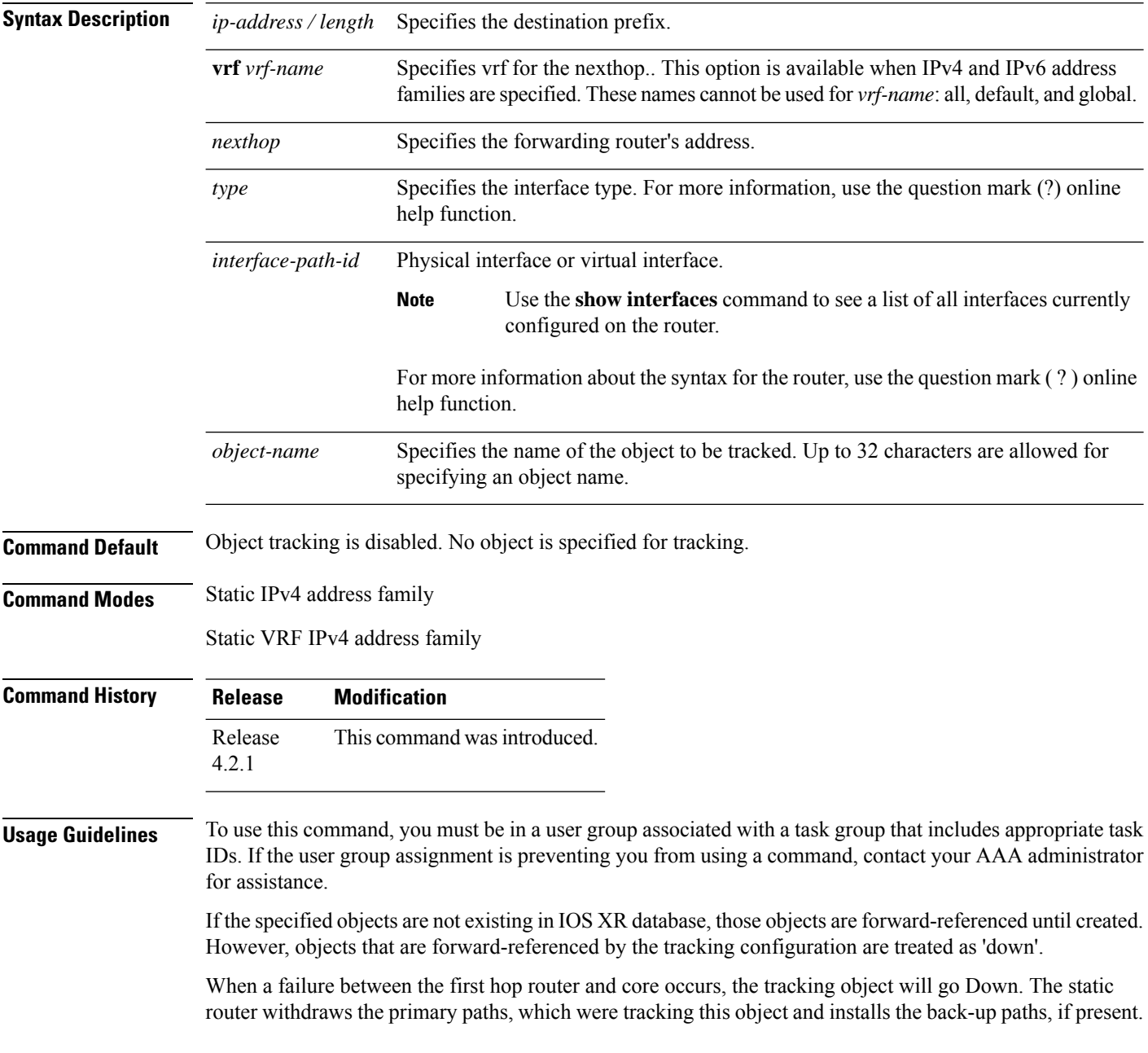

### **Task ID Task Operation ID**

read, write static

This example shows how to enable tracking for an object *object1*:

RP/0/RSP0/CPU0:router#**configure**

RP/0/RSP0/CPU0:router(config)#**router static** RP/0/RSP0/CPU0:router(config-static)#**address-family ipv4 unicast** RP/0/RSP0/CPU0:router(config-static-afi)#**100.0.24.0/24 204.0.23.2 track object1**

### <span id="page-15-0"></span>**vrf (static)**

To configure a VPN routing and forwarding (VRF) instance and enter VRF configuration mode, use the **vrf** command in router configuration mode. To remove the VRF instance from the configuration file and restore the system to its default condition, use the **no** form of this command.

**vrf** *vrf-name* **no vrf** *vrf-name*

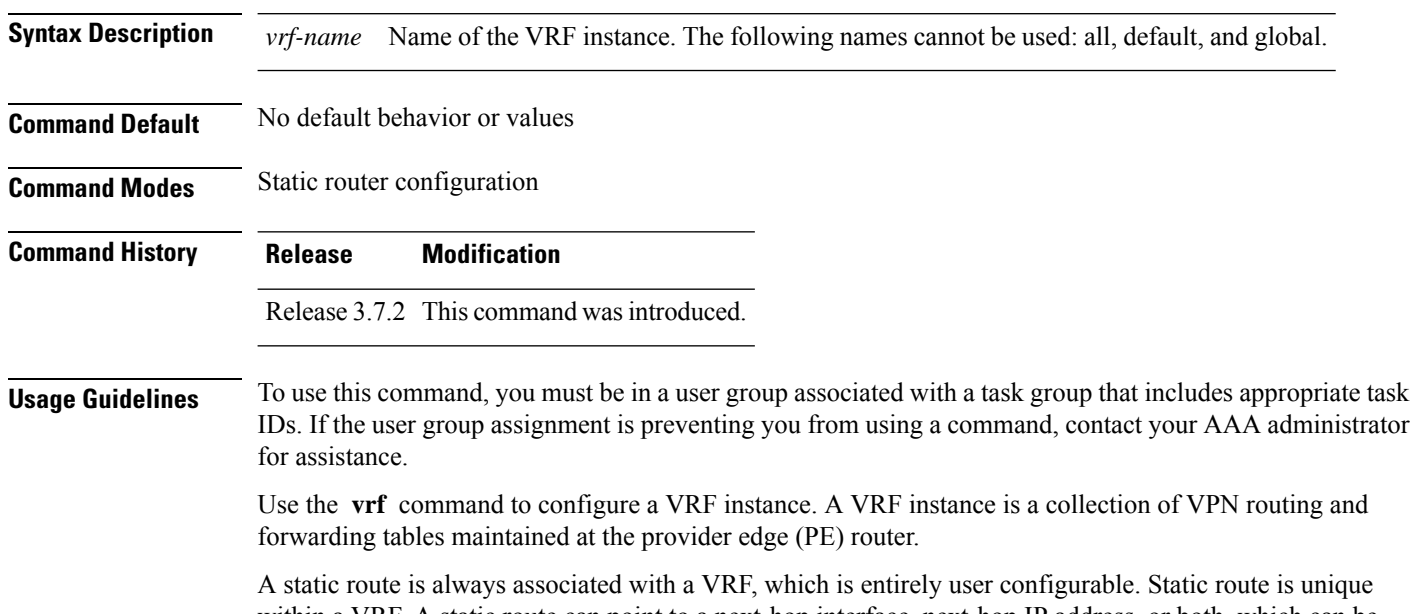

within a VRF. A static route can point to a next-hop interface, next-hop IP address, or both, which can be resided in the same VRF configured for the static route or in a different VRF. For example, routes 172.168.40.0/24 and 172.168.50.0/24 are configured as follows:

router static vrf vrf\_A address ipv4 unicast 172.168.40.0/24 loopback 1 172.168.50.0/24 vrf vrf\_B 192.168.1.2

Routes 172.168.40.0/24 and 172.168.50.0/24 belong to vrf\_A. Route 172.168.50.0/24 is not installed in vrf\_A until next-hop 192.168.1.2 (a vrf\_B route) is reachable.

If you are configuring a default VRF route, you do not need to enter VRF configuration mode. For example, routes 192.168.1.0/24 and 192.168.2.0/24 are configured as follows:

```
router static
address ipv4 unicast
 192.168.1.0/24 loopback 5
 192.168.2.0/24 10.1.1.1
```
Routes 192.168.1.0/24 and 192.168.2.0/24 are default VRF routes.

### V

**Note** You cannot create a VRF named default, but you can reference the default VRF.

You must remove IPv4/IPv6 addresses from an interface prior to assigning, removing, or changing a VRF on an IP interface. If this is not done in advance, any attempt to change the VRF on an IP interface is rejected.

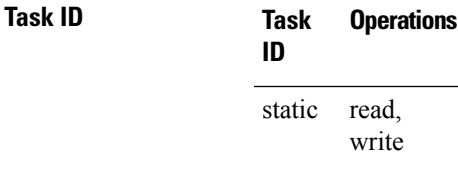

**Examples** The following example shows how to configure a VRF instance and enter VRF configuration mode:

RP/0/RSP0/CPU0:router(config)# **router static** RP/0/RSP0/CPU0:router(config-static)# **vrf vrf-1** RP/0/RSP0/CPU0:router(config-static-vrf)#

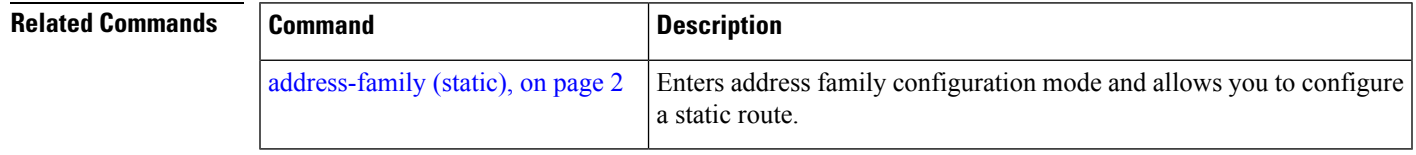

 $\mathbf I$